# Tema 7. Introducción a lenguaje de programación Visual Basic (clase 2)

### **Prof. María Alejandra Quintero**

**Informática Año 2014-2015**

## Contenido del tema 7

- Visual Basic: definición, versiones, partes de una aplicación (código e interfaz gráfica).
	- Tipos básicos de datos en Visual Basic
	- Declaración de constantes y variables (Const y Dim)
	- Reglas de los identificadores
	- Instrucción de asignación
	- Operaciones simples de Entrada/Salida
	- Codificación de programas
	- Operadores aritméticos. Orden de prioridad.
	- Funciones matemáticas y trigonométricas.
	- Uso de Inputbox y Msgbox.

## Operadores aritméticos

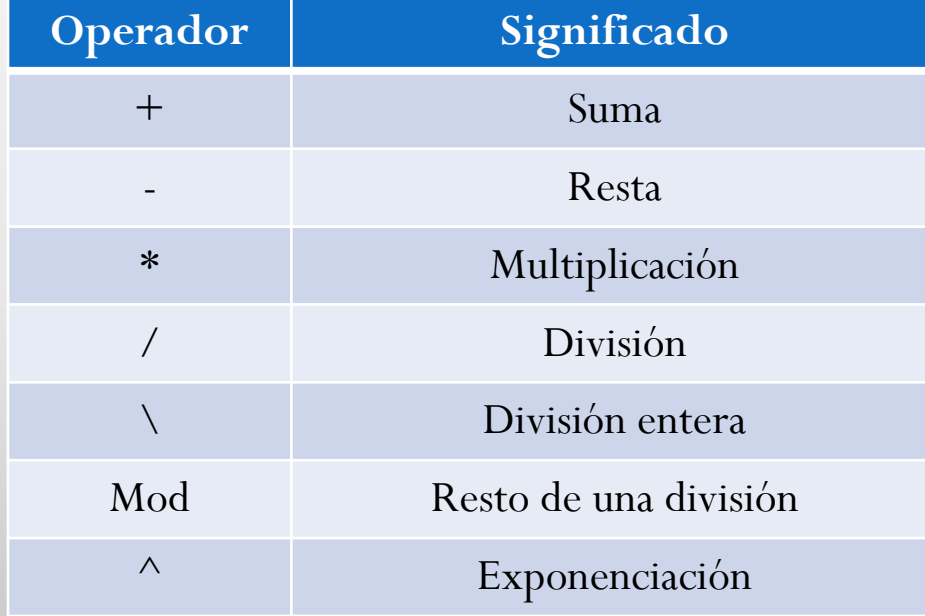

### Orden de prioridad de los operadores aritméticos

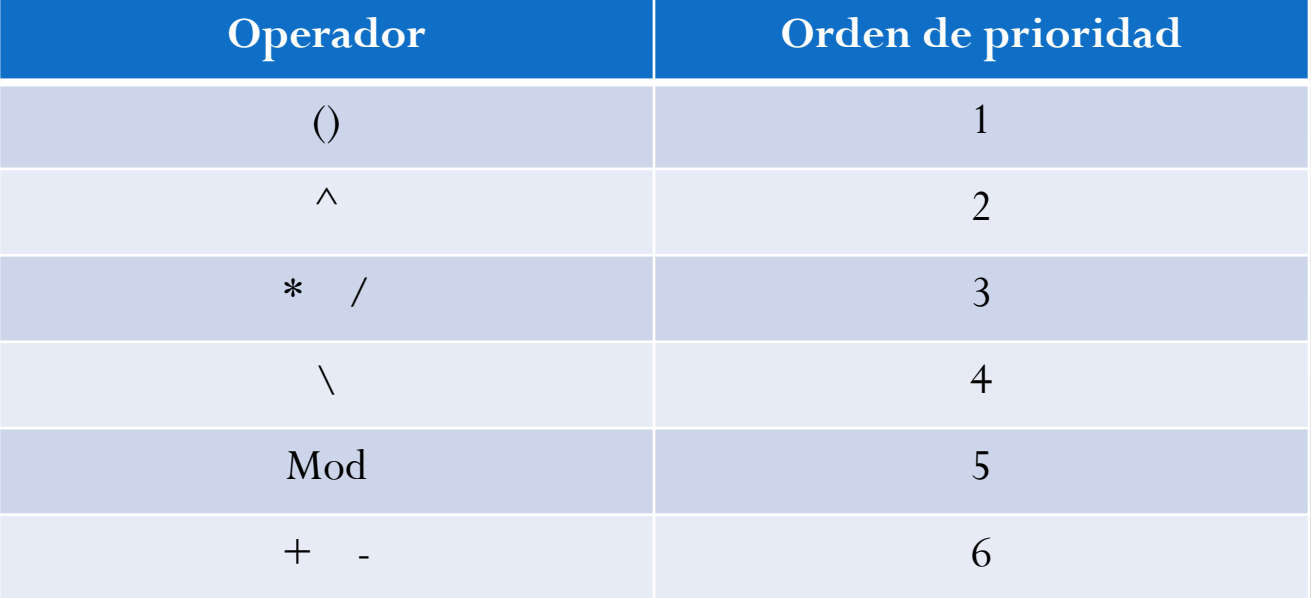

### Ejercicios:

Obtener el valor de las siguientes expresiones aritméticas y mostrar el orden de prioridad:

a) 
$$
X = ((6*3)/2) \land 2+1
$$

b) 
$$
Y = (7 * 8 + (19 \mod 4) \setminus 2) * 3 - 28
$$

c) 
$$
Z=3*10*(17 \mod 3) \setminus 5*3-28
$$

#### Algunas funciones matemáticas

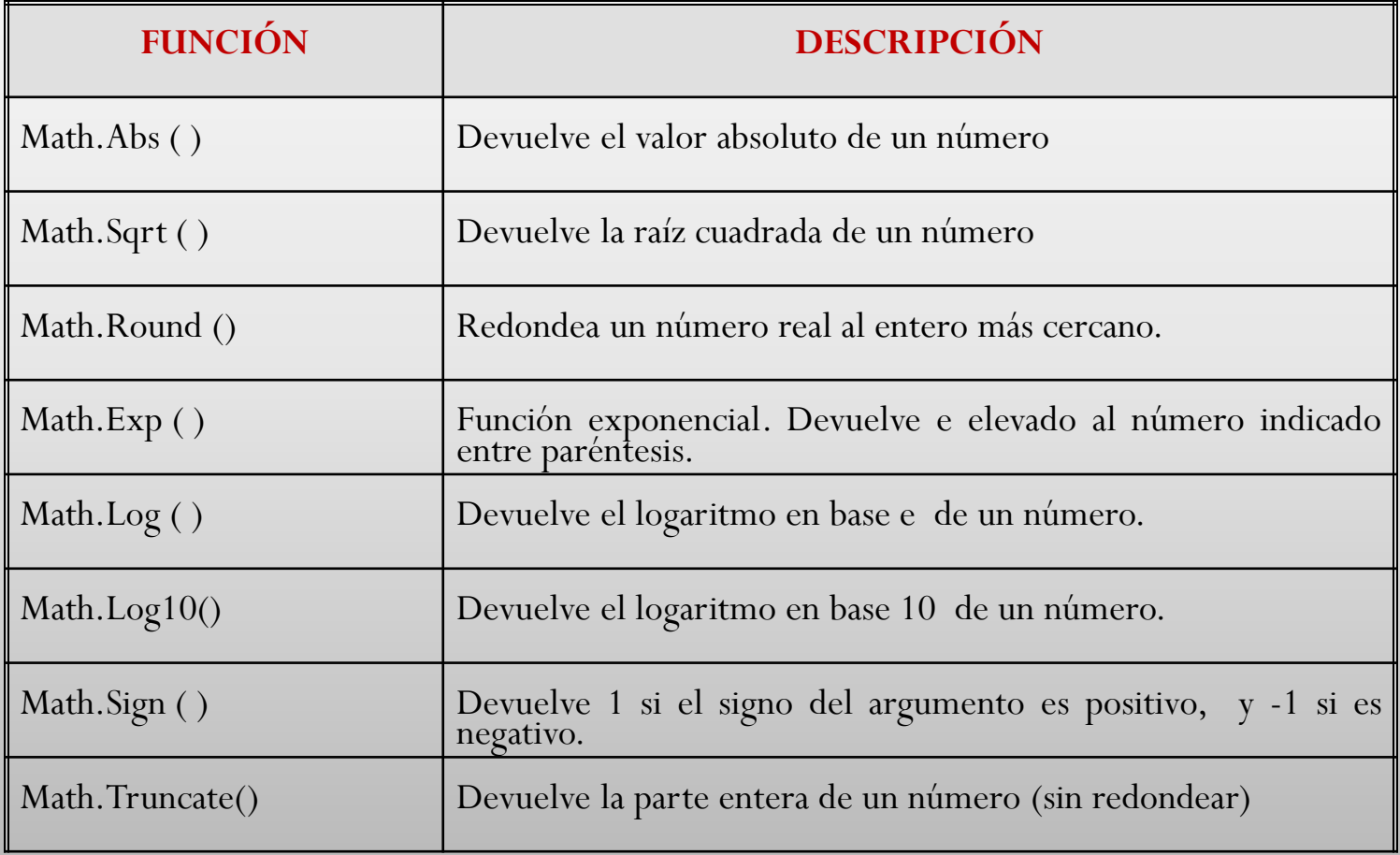

### Algunas funciones trigonométricas

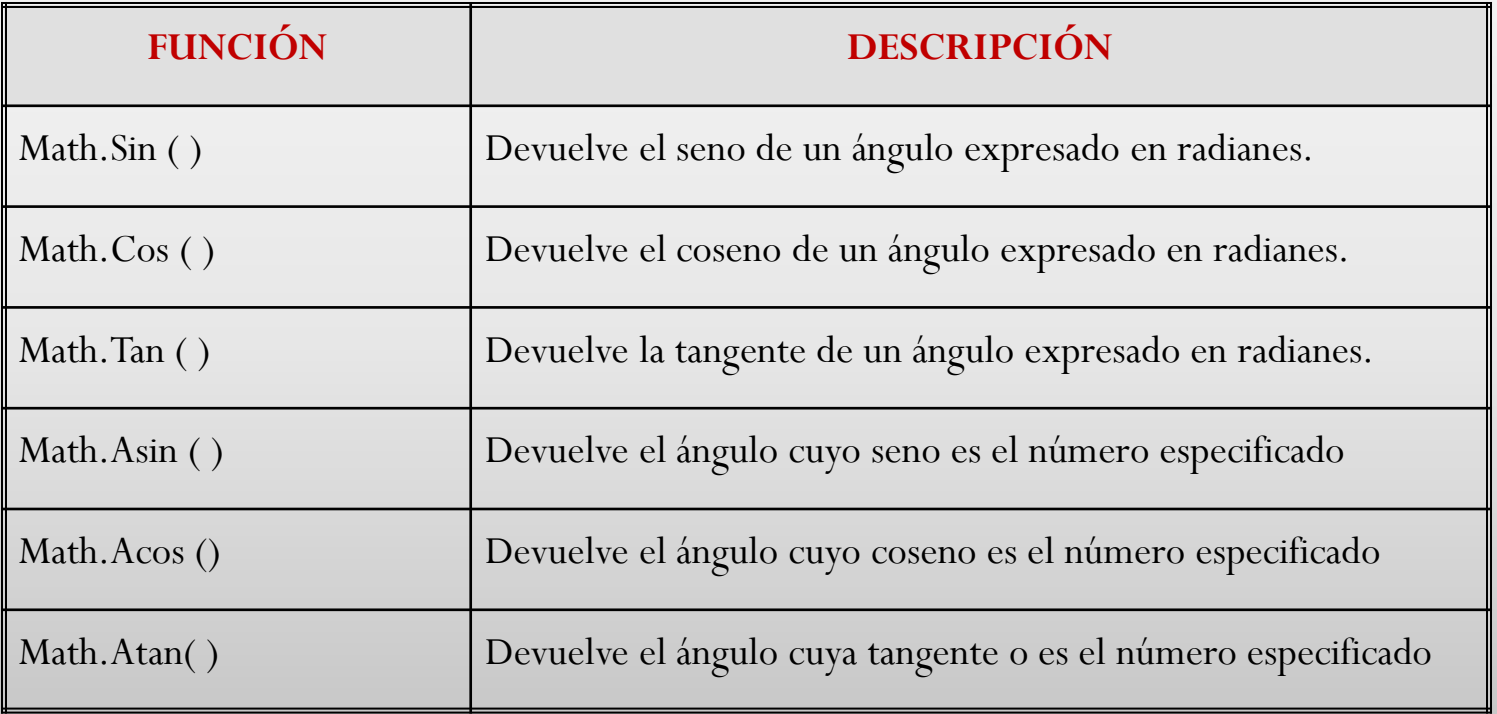

### Ejercicios:

Escribir las siguientes ecuaciones como expresiones de Visual Basic:

a) 
$$
Z = \frac{\left|x - 3\right| + \sqrt{x}}{x^2}
$$

b) 
$$
d = \sqrt{(x-y)^2 + (z-w)^2} + \ln(z)
$$

#### Programas en Visual Basic (usando funciones matemáticas)

Ejemplo 1: Realizar un programa que dado un número cualquiera, calcule su cuadrado y la raíz cuadrada.

#### **Análisis E-P-S**

Entrada Num: número. Tipo Real.

Proceso

 $Cuad = Num*Num$ 

 $Ra'z =$ *Num*

Salida

 Cuad : Cuadrado del número. Tipo: Real Raíz: Raíz cuadrada del número. Tipo: Real.

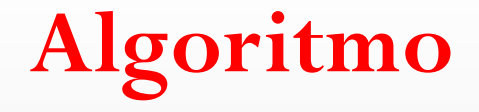

## **0. Inicio**

- **1. Obtener Número (Num)**
- $2.$  Cuad  $=$  Num\*Num
- **3. Raíz** =  $\sqrt{N}$ *um* 
	- **4. Escribir cuadrado del número (Cuad)**
	- **5. Escribir raíz cuadrada ( Raíz)**
	- **6. Fin**

#### **Codificación**

Sub Main() Dim Num As Single Dim Cuad As Single Dim Raiz As Single

 Console.Write("Introduzca el número: ")  $Num = Consider, ReadLine()$  $Cuad = Num * Num$  $Raiz = Math.Sqrt(Num)$  Console.WriteLine("El cuadrado es: " & Cuad) Console.WriteLine("La raíz cuadrada es: " & Raiz) Console.ReadLine() End Sub

Entrada de datos con cuadros de entrada (InputBox)

Un InputBox es una ventana en la que se le solicita información al usuario.

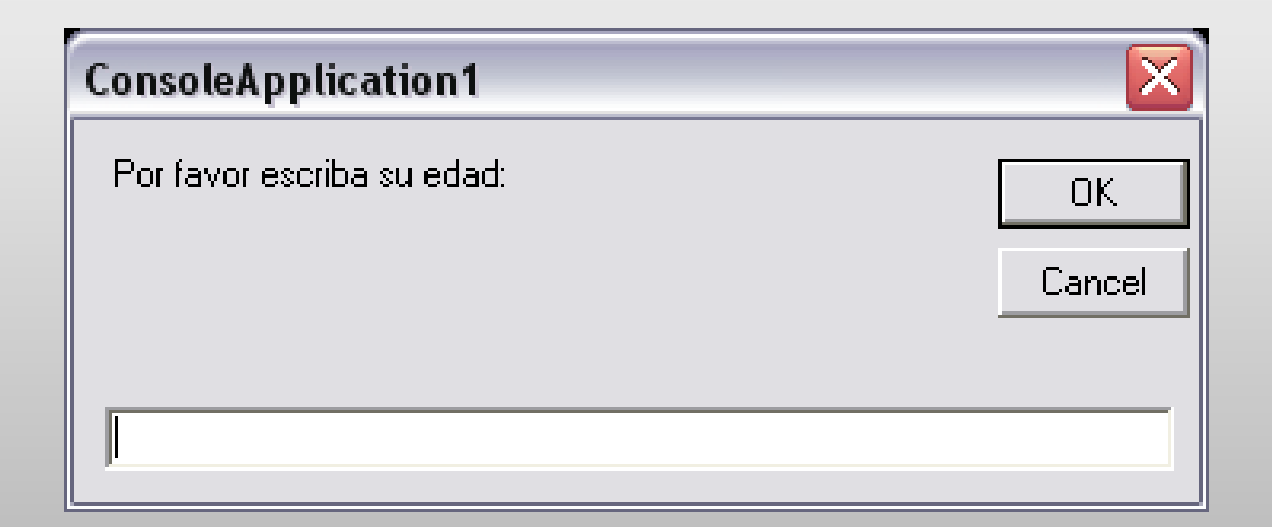

#### **Sintaxis:**

### Nombre\_variable= Inputbox ("Mensaje")

### Ejemplo:

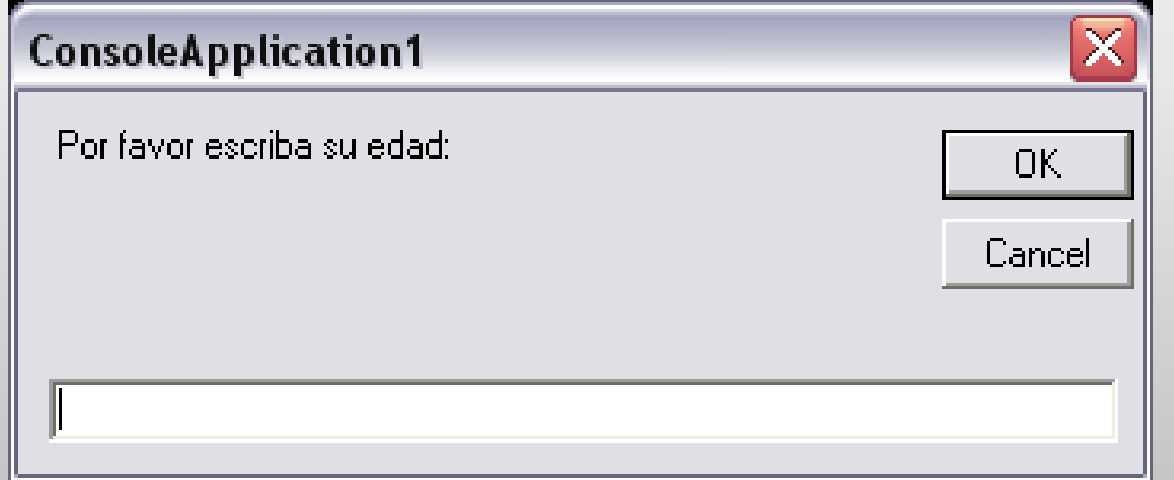

 $Edad = Inputbox ("Por favor escriba su edad:")$ 

## InputBox con Título

#### **Sintaxis:**

Nombre\_variable= Inputbox ("Mensaje", "Título")

Ejemplo:

Edad = Inputbox ("Por favor escriba su edad:", "Datos Personales")

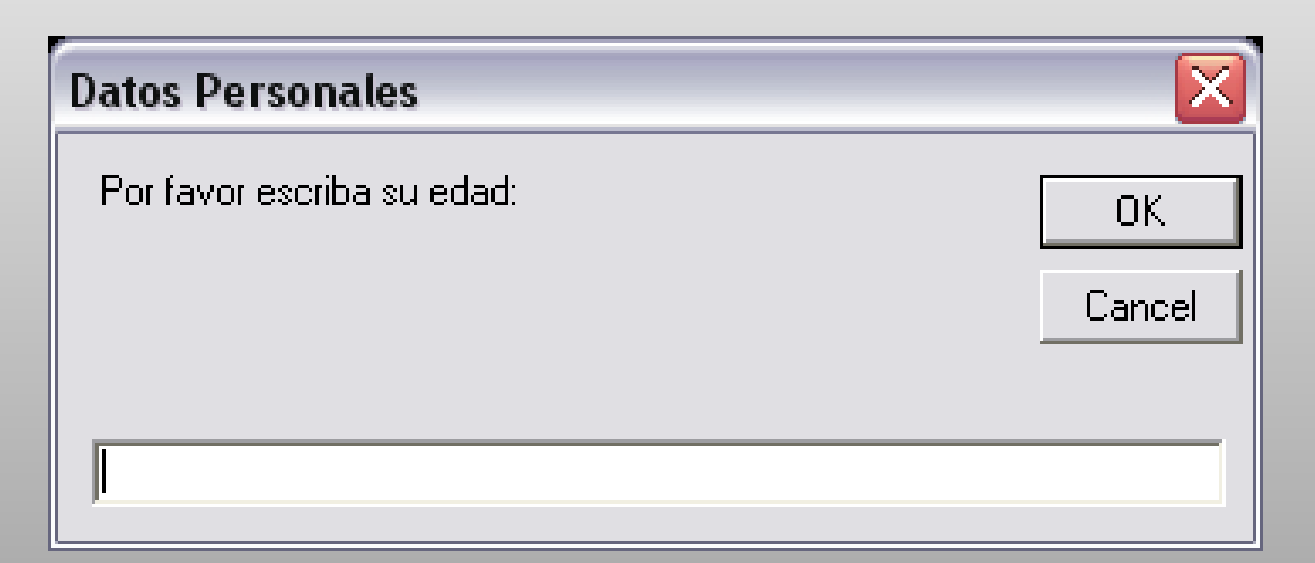

Operaciones de Salida con cuadros de mensaje (MsgBox)

Un MsgBox es una ventana en la que se da información al usuario (mensajes, resultados del programa).

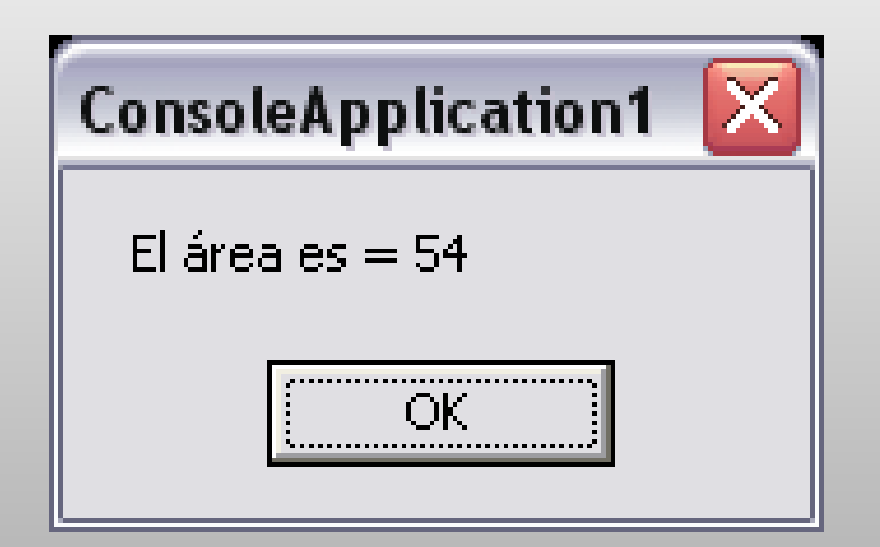

#### **Sintaxis:**

Msgbox ("Mensaje")

Ejemplo 1:

Msgbox ("Este es un programa de prueba")

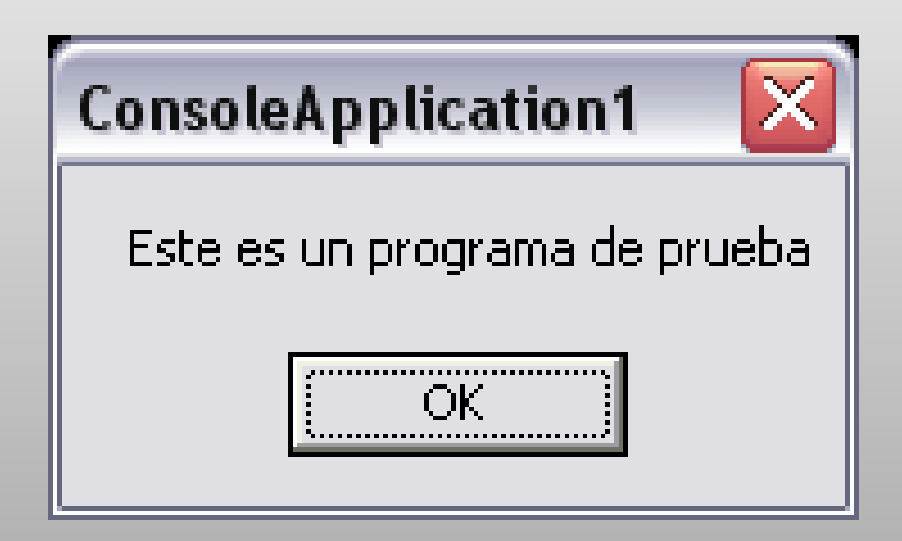

#### Ejemplo 2:

### Msgbox ("El área es  $=$  " & A)

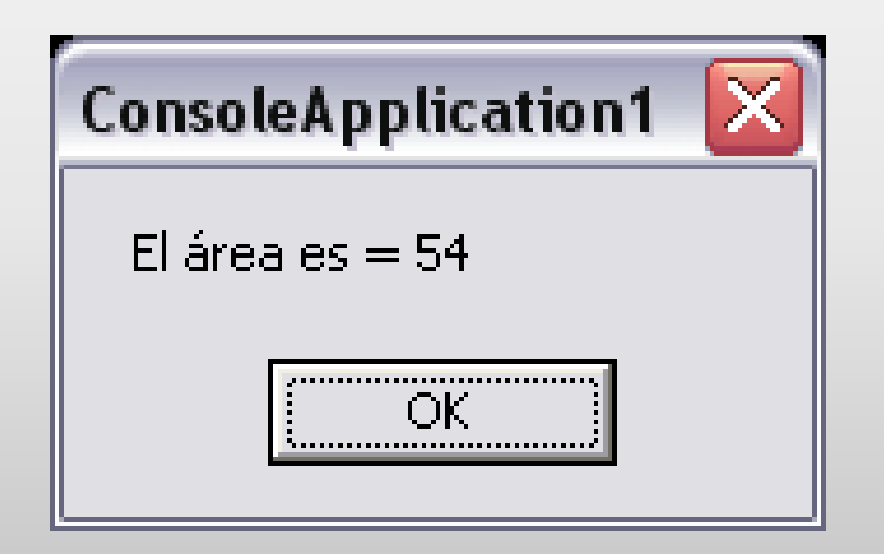

## MsgBox con Título

#### **Sintaxis:**

Msgbox("Mensaje", 0, "Título")

Ejemplo:

MsgBox ("El área es  $=$  " & A, 0, " Área de un triángulo")

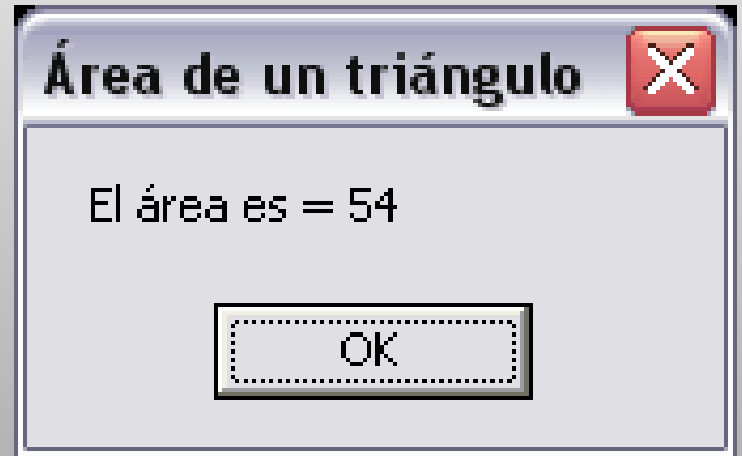

#### **Ejercicio:**

Construir un programa que dada el área de un terreno expresada en acres, calcule el área en metros cuadrados y en hectáreas. Considere que:

- 1 acre es igual a 4047 m<sup>2</sup>
- 1 hectárea tiene 10000 m2